## 【第 8 回「PLAXIS+tij モデル」プログラムセミナー 会場案内地図】

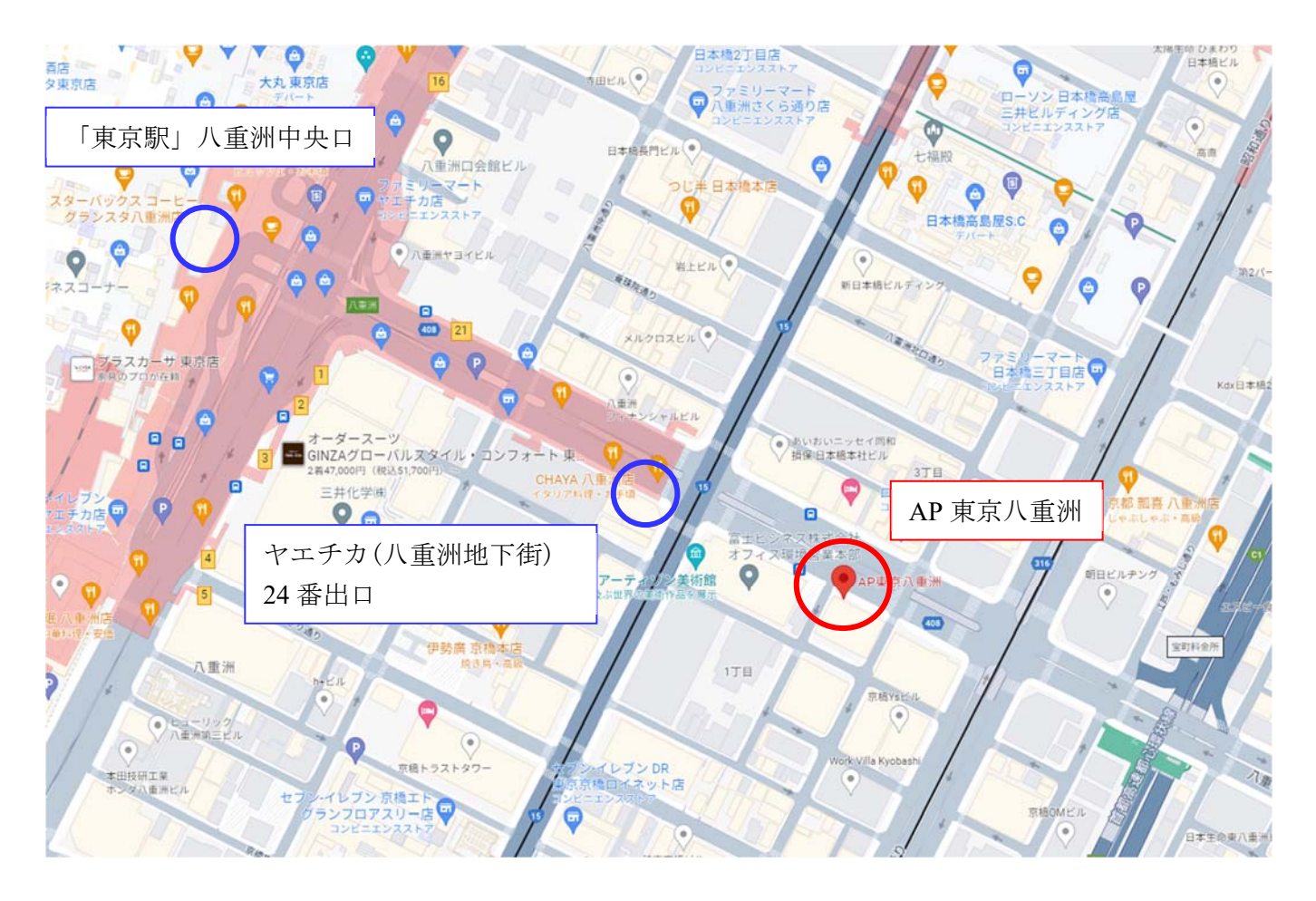

## 【AP 東京八重洲】ROOM F(12 階) 〒100-0005 東京都中央区京橋 1-10-7 KPP 八重洲ビル

交通アクセス

<JR 各線をご利用の場合> 「東京駅」八重洲中央口より徒歩 6 分 <東京メトロ銀座線をご利用の場合> 「日本橋駅」徒歩約 5 分 「京橋駅」徒歩約 4 分 <都営浅草線をご利用の場合> 「宝町駅」徒歩約 4 分

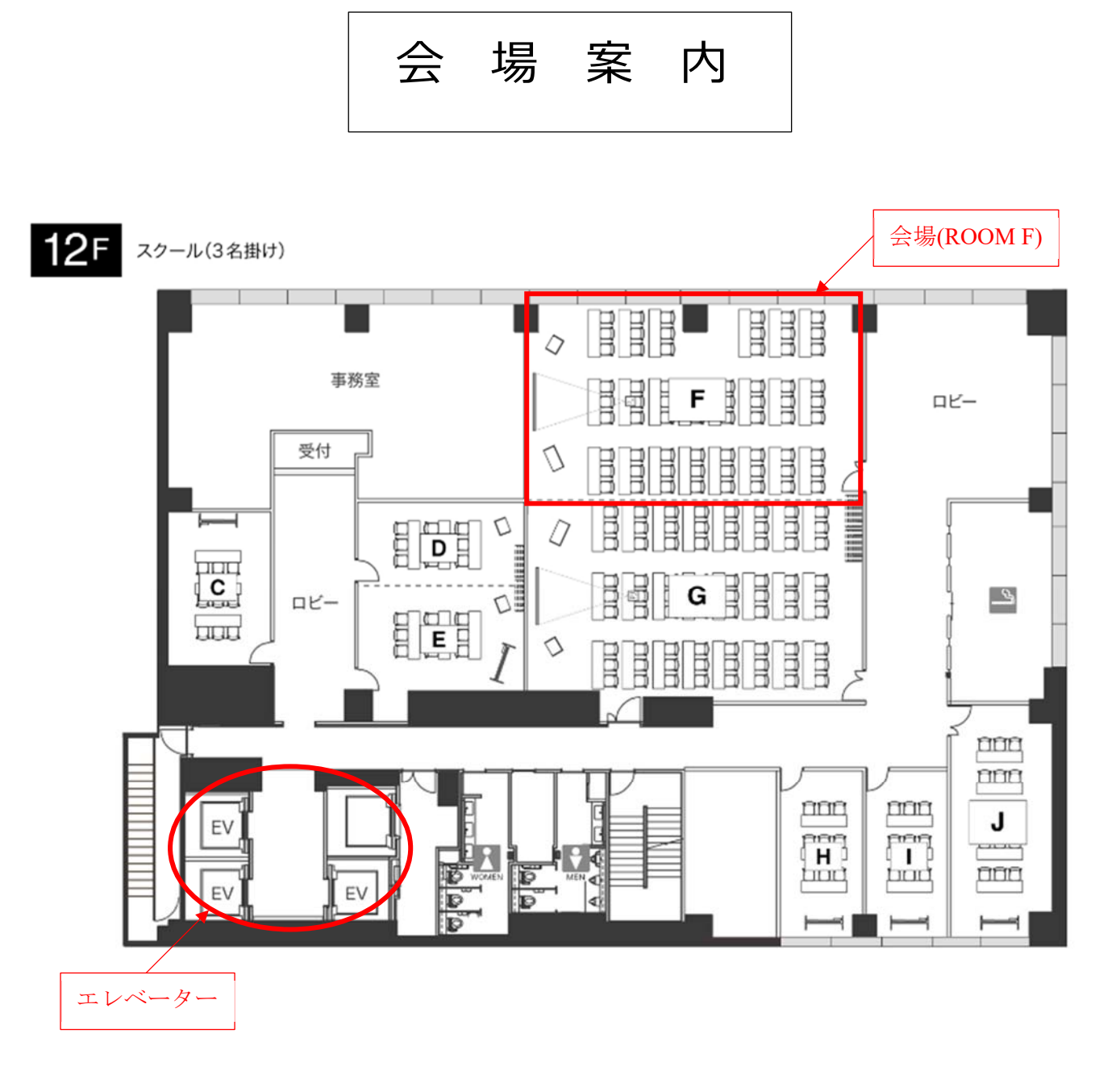

※WiFi は会場の扉に掲示されております。適宜ご使用ください。

## Zoom の設定について

 会場でも Zoom に入っていただくことが可能です。入られる場合は以下の設定をお願いい たします。WiFi は会場扉に掲載されております。

 会場内で複数の PC が Zoom に入る場合、音声を切っておかないとハウリングが起こりま す。①②③のいずれかの方法で PC の音声を切ってください。(①の方法が簡単です)

ご質問等の場合、会場のマイクがメインの PC と直接つながっておりますので、会場のマ イクをご使用ください。

① 画面左下の音声の設定から「コンピュータオーディオから退出」をして音声を切る。

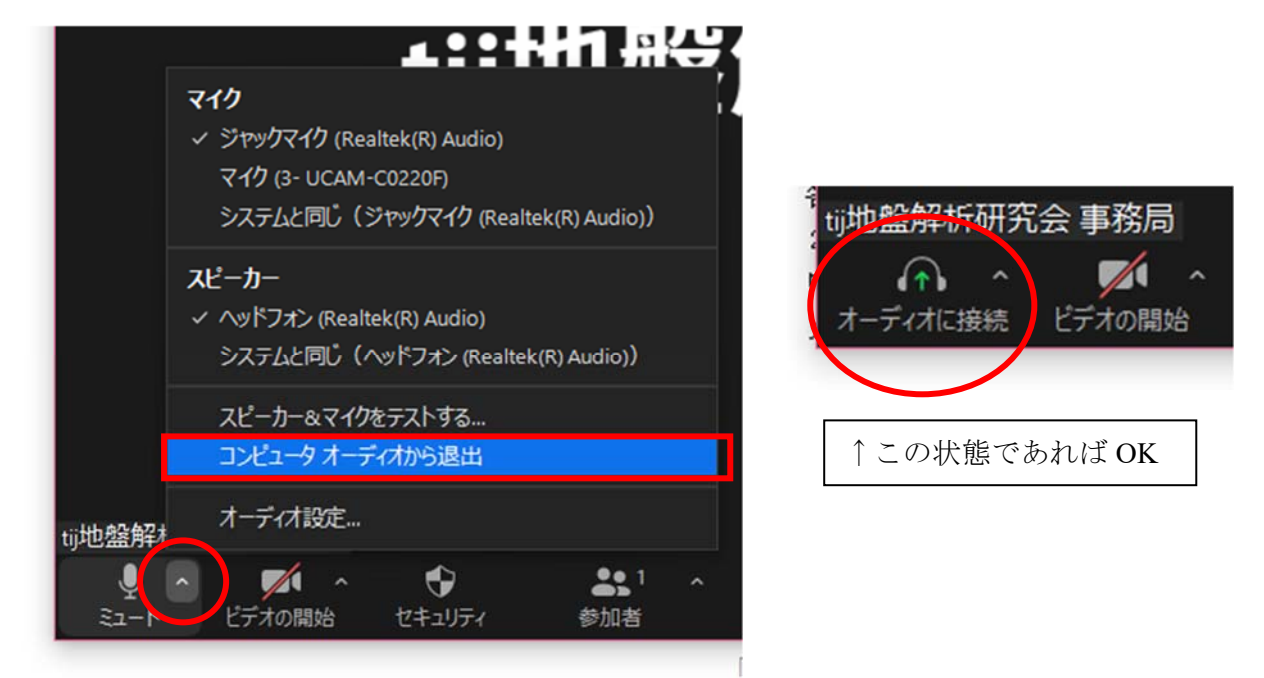

② Zoom のマイクをミュート設定にし、PC のサウンド設定でスピーカーをミュートにす る。

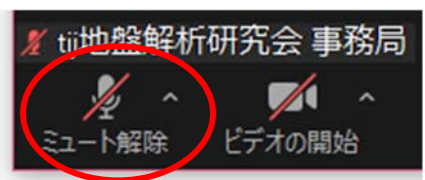

PC デスクトップ画面の右下サウンドマークの上で右クリックし、サウンドの設定を開 く。

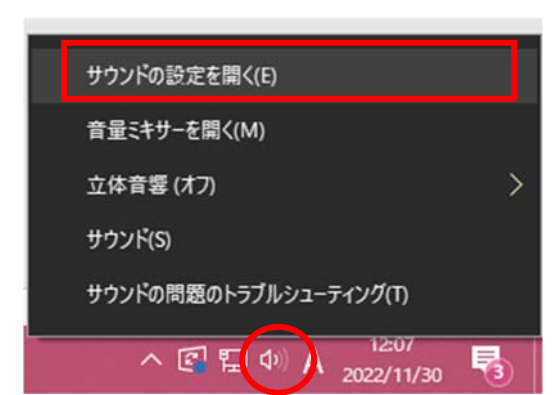

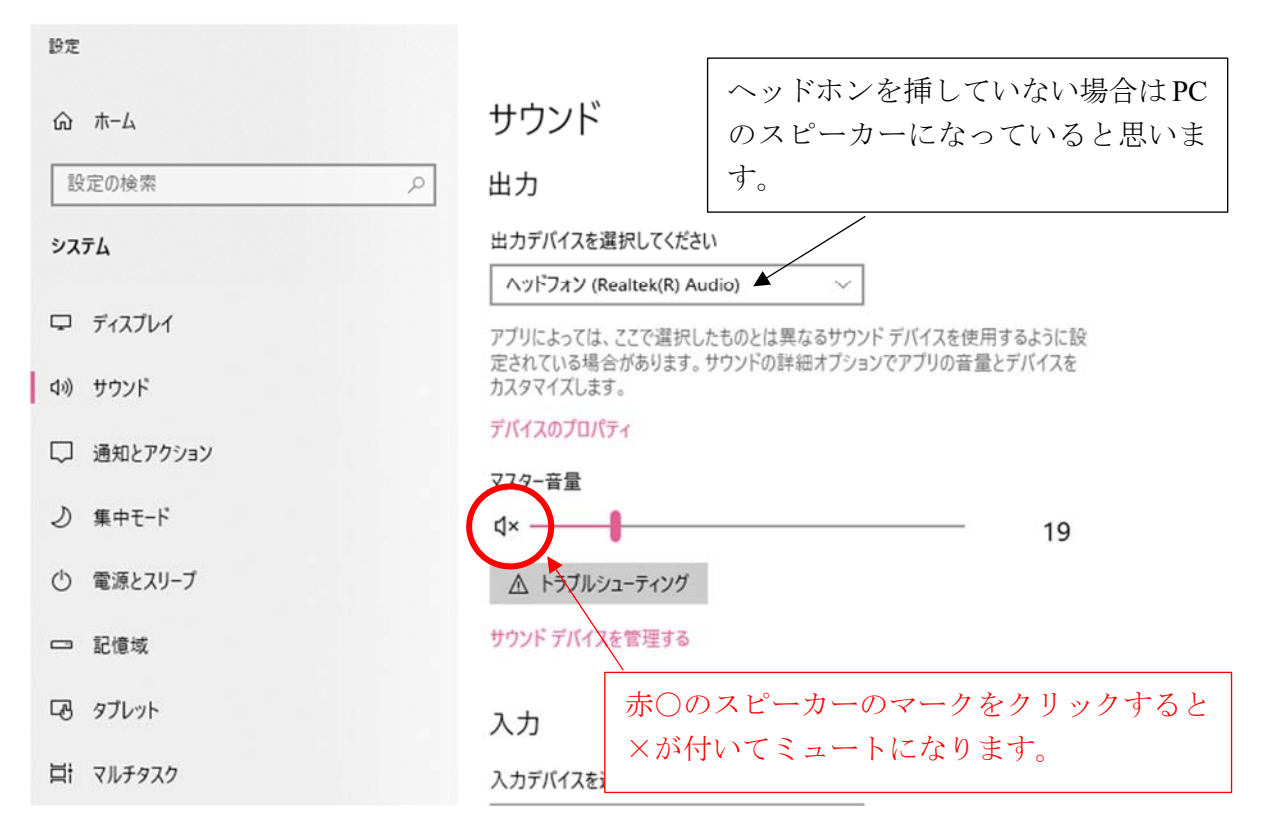

↓サウンドの設定が出てきます

③ イヤホン装着+Zoom のマイクをミュートにする。

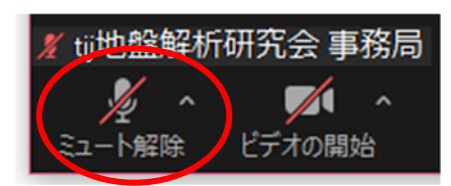